# **Lecture 13**

**Topics**: *Chapter 5. Computing with strings* 5.8 Input/output as string manipulation 5.9 File processing

**What did we do so far with** print **method:**

1. We can specify an end of line:

print("One") print("Two") print("Three")

OUTPUT:

print("One", end =' ') print("Two", end =" ") print("Three")

OUTPUT:

One Two Three

One Two Three

print("One",end ='ay') print("Two",end ="ho") print("Three")

OUTPUT:

OneayTwohoThree

**What did we do so far with** print **method:**

1. We can specify an end of line: Note that you can put anything you like inside the quotes:

```
print("One",end ='ay')
print("Two",end ="ho")
print("Three")
```
OUTPUT:

OneayTwohoThree

What did we do so far with **print** method:

2. We can specify an item separator:

print("Hello","How","are","you","today?",sep="\*\*\*")

result: Hello\*\*\*How\*\*\*are\*\*\*you\*\*\*today?

#### **What did we do so far with** print **method:**

- 3. We can use escape characters:
- \n New line
- \t Tabulation (skips few spaces)
- \' Single quote will be printed<br>\'' Double quote will be printed
	- Double quote will be printed
- \\ Backslash character will be printed

Example:  $print("One \ t two \ t \ 'three"')$ 

*Result:* One two "three"

Exercise: print the following sentences in a python shell: The symbol \ is called 'backslash'. is a single quote, whereas """ is a double quote

#### **String formatting**

Basic string operations can be used to build nicely formatted output, but building up a complex output can be tedious.

Python provides a powerful *string formatting operation*.

```
type in the following in the interactive window:
\gg total=12.567
>>> print("The total value is ${0:0.2f}. Good 
buy!".format(total))
The total value is $12.57. Good buy!
>>>
```
String formatting operator: <template-string>.format(<values>), formatting specifier has the following general form: {<index>:<format-specifier>}

index: Tells which of the values is inserted into the slot. format-specifier: <width>.<precision><type>

width: Number of spaces to use in displaying value. (0 means «use as much space as needed») precision: How many decimal places (rounds off)

# type: Format types:

- d decimal integer
- 
- s string

f float *we will see more*

#### **String formatting**

Type the following in the interactive window:  $\Rightarrow$  "Good day  $\{0\}$   $\{1\}$ , you have \$ $\{2\}$  on your account balance.".format('Mr.','Smith',150000) 'Good day Mr. Smith, you have \$150000 on your account balance'

>>> "This integer number, {0:8}, was placed in a field of width 8".format(12) 'This integer number, 12, was placed in a field of width 8'

### **String formatting**

Type the following in the interactive window: >>> "This decimal number, {0}, was rounded of to three decimal places: {0:.3f}".format(3.141592654)

OUTPUT: 'This decimal number, 3.141592654, was rounded of to three decimal places: 3.142'

Now try

>>> "This decimal number, {0}, was rounded of to three decimal places:  $\{0: .30\overline{f}\}$ " format(3.14)

>>> "This decimal number, {0}, was rounded of to three decimal places:  $\{0:.\overline{2}\}$ <sup>"</sup>.format(33.14)

>>> "This decimal number, {0}, was rounded of to three decimal places:  $\{0:2\}$ <sup>"</sup>.format(33.14)

#### **String formatting**

Type the following in the interactive window:

>>> num,denom=3.123,4.234 >>> print("{0:.2f} / {1:.2f}= {2:.2f}" format(num, denom, num/denom)) 3.12 / 4.23= 0.74

>>>print(format(num,'.2f'),"/",format(denom,'.2f'), "=",format(num/denom,'.2f'))  $3.12 / 4.23 = 0.74$ 

#### same results!

The built-in format function takes two arguments: A numeric value, and A format specifier

#### **String formatting**

```
Type the following in the interactive window:
>> n=23
>>> print("{0:4d}".format(n))
    23
```

```
>>> print(format(n,'4d'))
    23
```
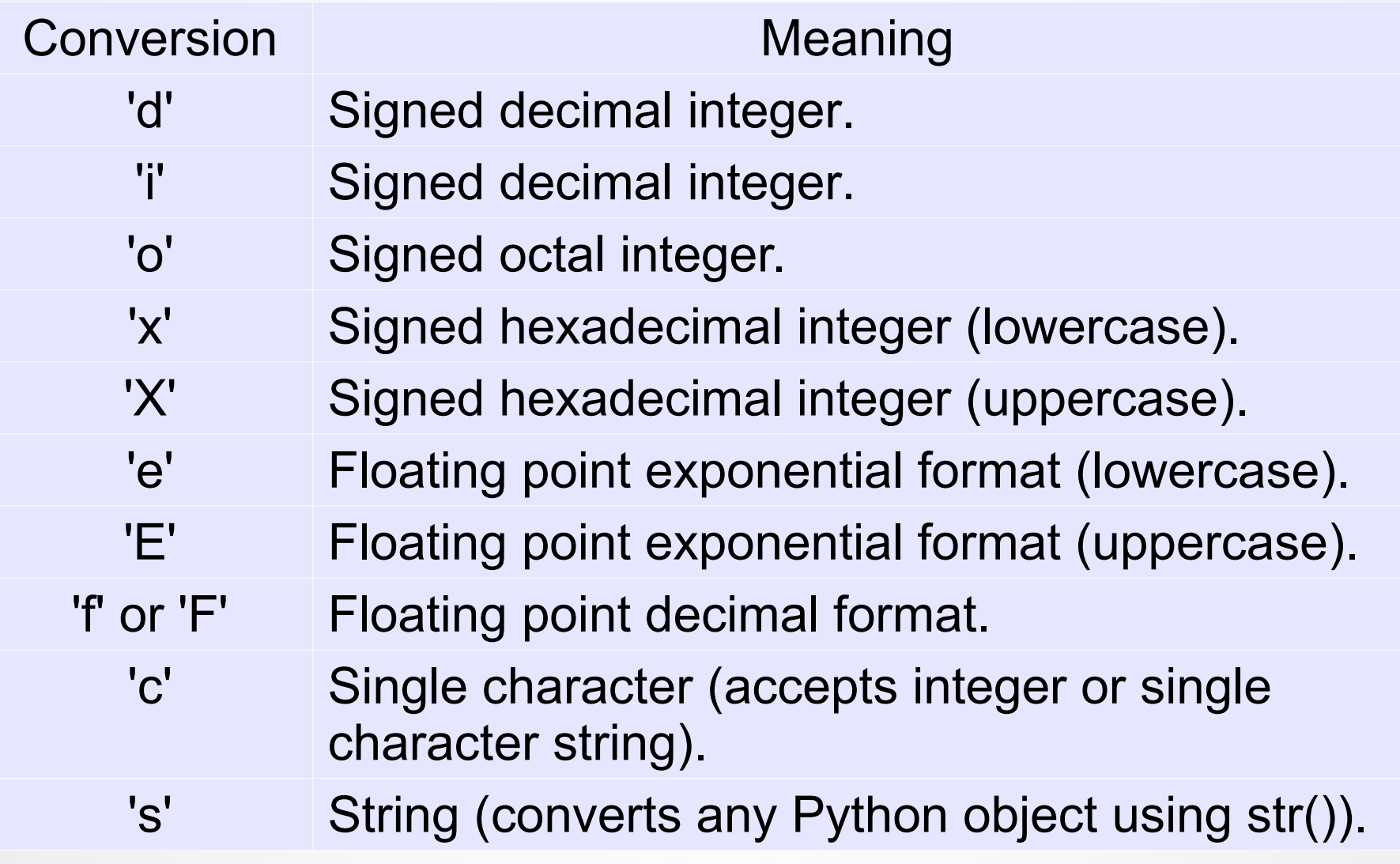

Programs must be able to read data from file and to write data to files. It is especially needed when we have a large volume of data.

Python supports a built-in class file to manipulate files on the computer.

Constructor of Python's file class accepts two parameters:

- *file name* (as string), and
- *access mode* (as string, optional)
	- r for reading (default mode)
	- w for (over)writing
	- a for appending to the end of the file

Constructor of Python's file class accepts two parameters:

- *file name* (as string), and
- *access mode* (as string, optional)
	- r for reading (default mode)
	- w for (over)writing
	- a for appending to the end of the file

### **Example:**

 $file1 = open('inputData.txt')$  $\rightarrow$  File inputData will be open in read-only mode

 $file2 = open('outputData.txt', 'w')$  $\rightarrow$  File outputData will be open for writing (re-writing)

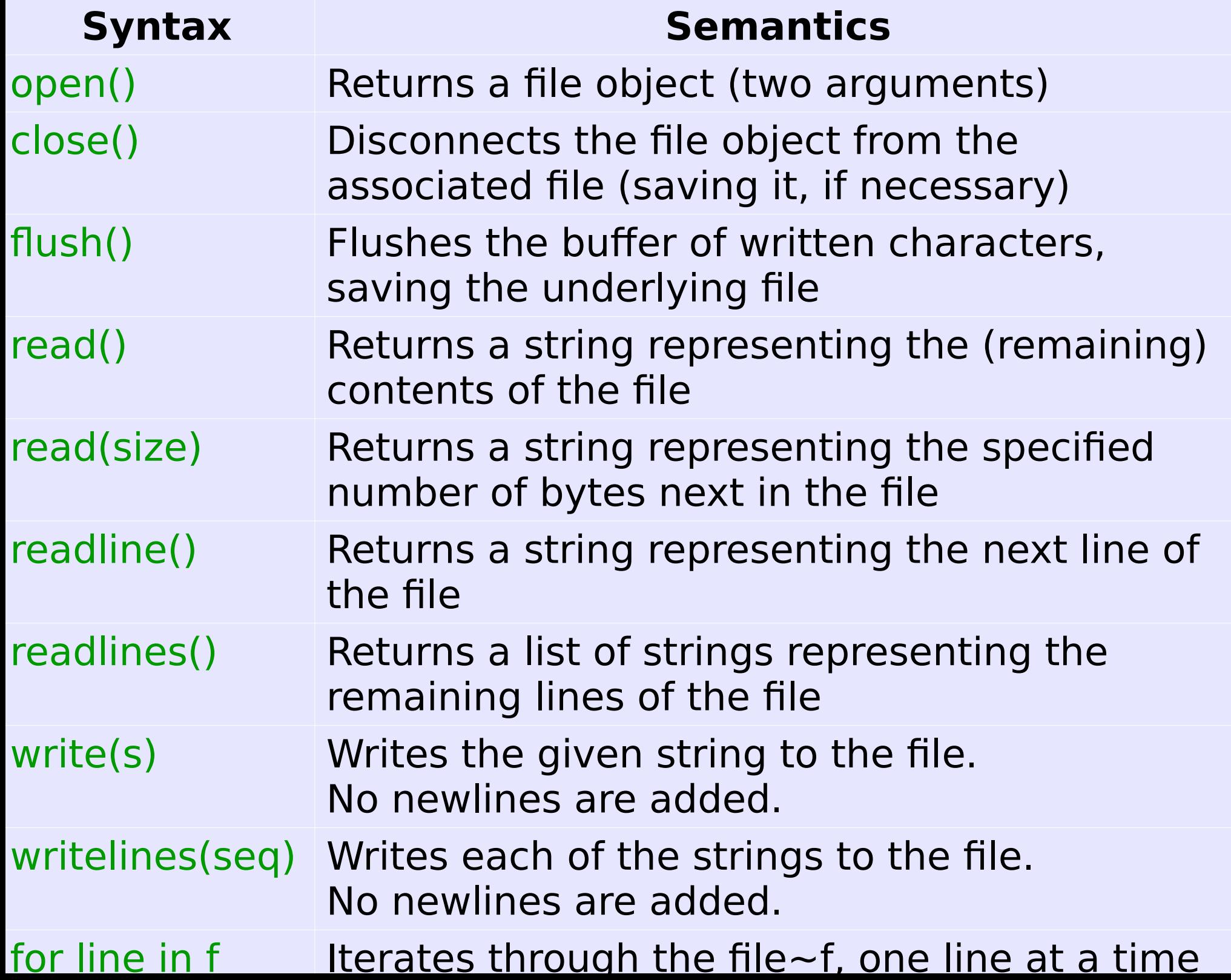

#### **5.9 File processing**

**Example 1:** Let's open a file and display everything it has.

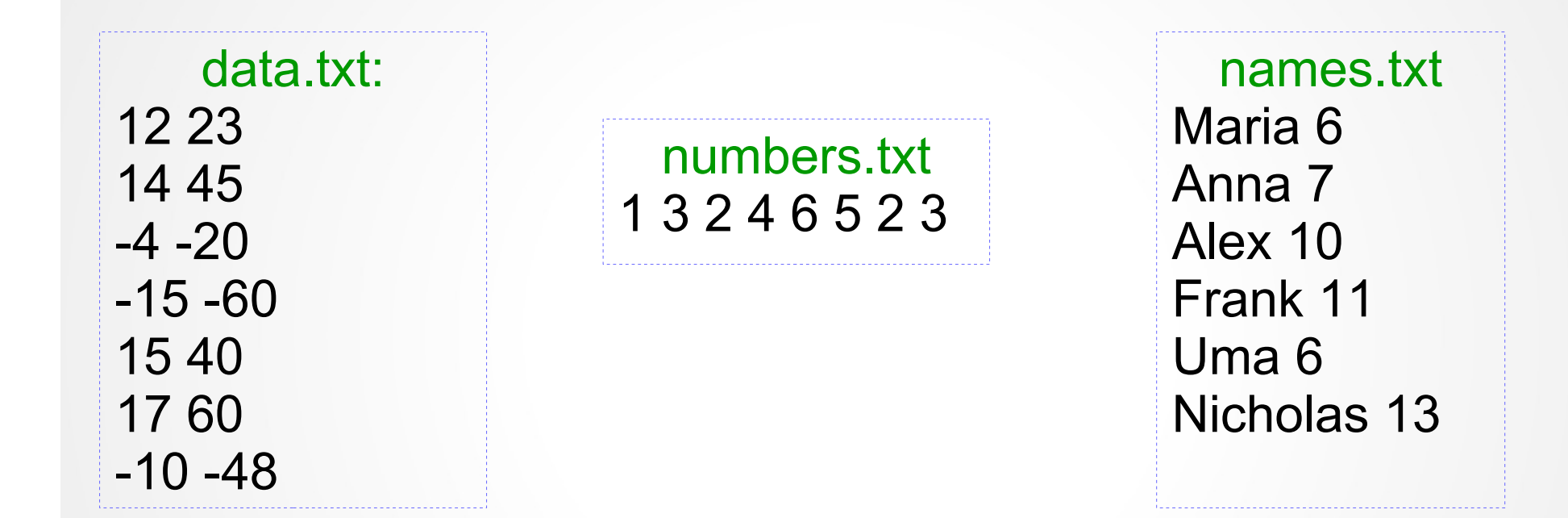

See programs readAllFromFile.py and readAllFromFile\_mod.py

**Example 2**: Let's generate data this time: write a program than generates *n* pairs of values  $(x, y)$ , where  $x \in [-100, 100]$  and  $y \in$ [0,1000] randomly. *n* is provided by the user. These pairs of values are stored in a file "outData.txt".

Design / algorithm: open a file prompt for n for i in range(n) generate x-value, record into a file adding space at the end generate y-value, record into a file adding "end of line" close file

see program createDataFile.py

**Example 3**: Let's process the data from file "outData.txt": find the average of *x*-values and *y*-values separately

Design / algorithm: open a file sumX =0 for sum of x-values, sumY = 0 for sum of y-values  $counter = 0$  for counting pairs for line in file split line into two parts, convert each part to integer value (x and y)  $sumX += x$  $sumY += y$ counter  $+= 1$ output sumX / counter and sumY / counter close file

see program processDataFile.py